#### **Overview**

This document explains how to activate the master/slave feature of multiOTP® Enterprise.

### 1. Install the first instance of multiOTP® Enterprise appliance

If not already done, based on the downloaded VMware virtual appliance file, configure the first appliance by following the **multiOTP®** Quick Start Guide.

# 2. Install the slave instance of multiOTP® Enterprise appliance

Install a second appliance from scratch based on the downloaded VMware virtual appliance file. You don't need any license for the slave instance, as it will be automatically duplicated from the master.

### 3. Slave: define the multiOTP® Enterprise appliance as a slave device

The second appliance must be defined as a slave device.

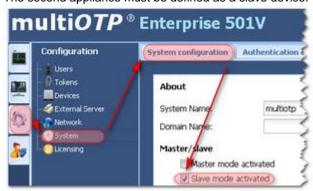

The slave appliance will **not** synchronize with the defined AD/LDAP server, except if the master is down for at least twice the AD/LDAP synchronization time, the slave will synchronize with the AD/LDAP server. The slave appliance will **not** send automatic provisioning emails.

### 4. Slave: define the shared secret with the master device

On the second device (the slave), declare the IP address (mask 255.255.255.255) and the secret of the master appliance, and set this created device as a master device. You can only define one device as a master device.

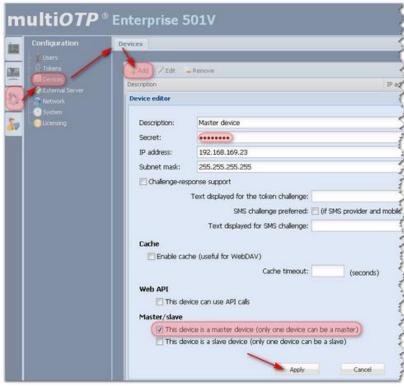

#### 5. Master: define the shared secret with the slave device

On the first device (the master), declare the IP address (mask 255.255.255) and the secret of the slave appliance, and set this created device as a slave device. You can only define one device as a slave device.

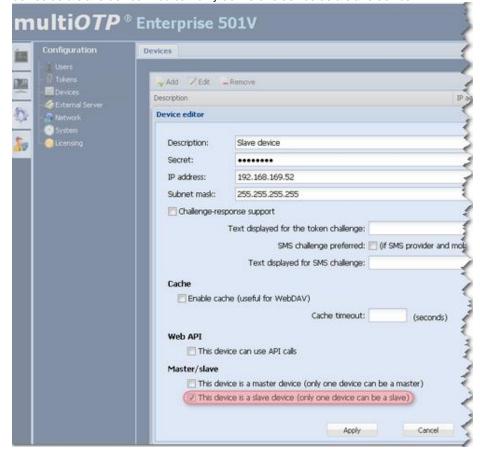

### 6. Master: define the multiOTP® Enterprise appliance as the master device

The first appliance must be defined as the master device.

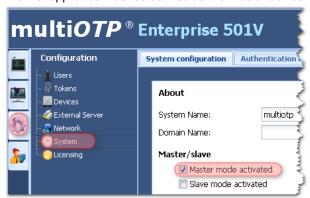

## 7. Master/slave HA is now activated

That's it, the synchronization will be initiated and you have now a HA master/slave strong two factors authentication. Synchronization is always done in one way only, from the master to the slave.